## 1. Click on the link on the emails to see the communications:

- TRMS: Messenger & Etc.
- TRMS PPW

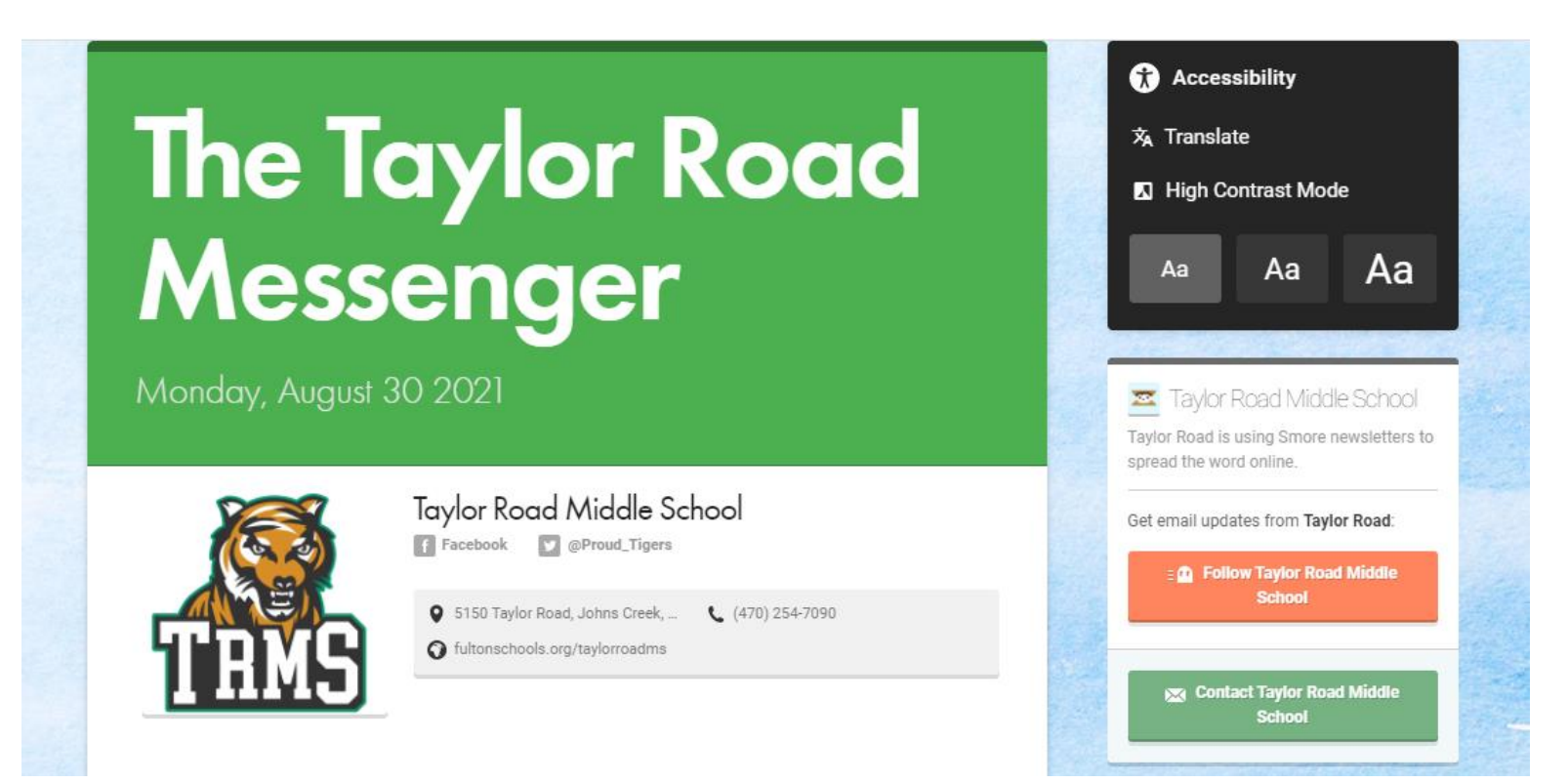

2. Click on "Translate" on the right bar to display the list of available languages:

![](_page_1_Picture_1.jpeg)

Monday, August 30 2021

![](_page_1_Picture_3.jpeg)

3. Select your language to view the translated communication:

![](_page_2_Picture_22.jpeg)